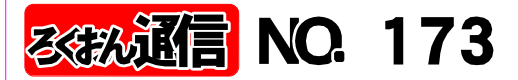

<sub>発行日</sub> 2CO9年9月15日 **発行**: 日本ライトハウス情報文化センター<br>録音製作係 〒550-00027 大阪市西区江戸堀 1-13-2 電話 06- 6441-1017 (録音製作係直通)

http://www.iccb.jp/index.html

"聞いてわかる図書を作るために" (第34回)

目次の読み方を考える その2

録音図書を利用する時、目次は利用者にとって大きな 手がかりです、家庭の医学、料理の本など、特定の項目 を選んできくようなものでは、目次が大きな手がかりに なります。

今回は、目次の読み方について、考えてみます。

墨字の本では、目次の項目の大小は一目見ればわかるよ うに作られています。○章、○節など言葉がついている もの、活字の大小で区別しているもの、行頭の高さで区 別しているものなど、形は様々です。

章、節などの言葉がついていれば、そのまま読んでも項 目の大小は伝わります、活字の大小、行頭の高さなどで 区別しているものは、そのまま読んだのでは、全部並列 にきこえて、大小関係はわかりません。

又、漢数字・ローマ数字など、ちがう数字を使って項目 の大小を区別している本もあります。この場合漢数字1、 ローマ数字1、などの読み方もありますがわかりにくい と思います。

デイジー図書では項目の大小を区別して、わかり易く伝 える方法として1,2,…,1の1,2の2,…,1の 1の1,1の1の2,…とする方法が使われます。

原本を見ている私たちには、この番号はわずらわしいと 思われることも多いのですが、実際にデイジー図書を二 倍速、三倍速できいてみると、この番号がいかに役に立 つかが体験できます。

### 又、小項目を(1)、(2)…や①、②、…とすること

『自宅録音チーム』

22日(木) 『二十四の瞳』

『スタジオ曜日別チーム』

日(火)『火曜チーム』12時45分~ 14日(水) 『水曜チーム』12時45分~ 日(木)『木曜チーム』12時45分~ 日(金)『金曜チーム』12時45分~ 日(土)『土曜チーム』12時45分~

13日(火) 『マトリョーシカ』 13時~15時<br>21日(水) 『はなみずき』 1時半~3時半 21日(水) 『はなみずき』 1時半~3時<br>22日(木) 『二十四の瞳』 10時~12時

#### 10月 録音製作予定 『プライベートチーム』

7日(水) 定例勉強会 1時半~3時 ※講師 中井 はつみ 氏

### 「専門図書音訳チーム」

2日(金) <mark>暗声解説チーム』1時半~3時半</mark><br>17日(土) 『古典チーム』 - 1時~3時 17日(土) ��野ーム』 16日(金)『東洋医学チーム』 3時~5時<br>23日(金)『英語チーム』 - 10時半~3時 23日(金) 『英語チーム』 31日(土) 『パソコンチーム』 1時半~4時 『理数チーム』 休み

### 『橋本勝利のフォローアップ講座』

14日(水) 1時~3時 ※随時受け入れ中

## 久保 洋子

もありますが、特定の項目を探してききたいような時に は、どこの(1)か、どこの(1)かがわからないと不便で すので、この辺の使い勝手も考慮して、番号づけを工夫 して下さい。

最後に、項目につけた番号は、目次と本文とを合わせて 下さい。目次を読む時、1の1、1の2、1の3…の番 号がうるさいと思って、1の1、2、3、4…と読んだ 方がありました。目次だけきいていてもわかりにくいで すが、目次「3…」から本文にとんだ時、「1の3…」 ときこえてくると、正しいのかどうか、不安になります。 目次をきいて、項目をえらんだ時、まちがいなく同じ音 がきこえることが大切です。

本によっては、章の下の項目が章をまたいで通し番号に なっていることがあります。

この場合、1の1、1の2、…,2の6、2の7、…な どと番号をつけると却って混乱すると思います。目次通 りに読めばいいのではないでしょうか。 又、章に当たる項目が春・夏・秋・冬、1月・2月…な

ど、だれにもわかりやすい項目の時、「1.春」、「2. 夏」…などとしないで、下の項目を、「春の1」、「春 の2」、…とする方法も考えられます。

いつも云っていますが、原本の作り方は一冊一冊ちがい ます。原本に合わせて、利用者が利用し易い作り方を、 一冊、一冊、考えていただきたいと思います。

つづく

#### 9日(金) 1時~3時

#### 10月の月曜当番

10月 5日¥19日 林田 10月26日 清水

10月10日(土) 録音製作は休館

10月12日(月)の振替休日の為、録音製作は お休みになります。

※注意、前回から編集者にお願いしています「画面チェック」の作業とは違います。

### 画面校正について その5

## 画面校正 ⑦~⑧

### 大林 緑

### ⑦ページ付け

:ページ付けの基本はページの境目により近いフレーズにつける。

:ページ付けは連番のときは自動を使う。

編集途中の"情報の更新"で、ページ付けの"ぬけ"が一目でわかる。

- :ページ付けしたフレーズを都合で入れ替えたとき、新しいフレーズのページ付けを忘れず確認する こと。
- :索引の項目がページの境目にあるときは、索引に合わせたページ付けをする。
- :白紙ページの場合→ページ付けはしない。次ページに手動でページ付けする。
- :図・表・写真・文献などのみのページでそれらを他のページに入れた場合→ページ付けは、前また は後のフレーズ、もしくは無音のフレーズを作って、そこに頁付けをする。
- :手動でページ付けした場合は原本に手動と記入し編集後の校正の参考にする。

手動ページ付けの注意点

- ◎編集中にページ付けを変更した場合や編集後に自己校正する場合には、まず手動入力ページを先に 確認すること。
- ◎手動でページ付けをした箇所があるケースで、途中でページ入力間違いを訂正した場合は、念のた めに、そのあとの手動入力箇所まで確認する。

### 最終ページ

- ◎「原本奥付」が最終ページになる。
- ◎「著者紹介」と「原本奥付」が同ページの時は著者紹介が最終ページになる。 「終わりの枠」にはページ付けはしない。

⑧グループ付け

:デイジー図書凡例で定めた通りのグループ付けを確認。

内容によってグループを付けることわりを入れた箇所にグループを付ける。 :凡例やことわりのない箇所にグループは付けない。

図・表などにグループを付ける場合

◎グループ付けの頭のフレーズが「○○ページ」「図」「1」「タイトル」のように分かれている場 合には、少なくとも「○○ページ・図・1」は1フレーズとしたほうが編集後の校正がやりやすい。 なお「○○ページ図1 タイトル 説明~」と続いている場合はフレーズを切る必要はない。 ◎複数の図などに付ける場合は各図の頭にも付ける。(以下の「 」の箇所) 「○○ページ図3枚」「図1」~「図2」~「図3」~「図おわり」

つづく

## 12十一の窓 (14)

# イラストの説明は必要なものだけにしぼって

#### 福井哲也

例えば、ある料理の本の「湯豆腐」のページで、強火 でぐらぐら煮立てると豆腐に穴があき(すが入り)美味し くない、鍋底に昆布を敷き豆腐を並べて中火で温める… …といった内容の文章のわきに添えられたイラストを、 次のように音訳していました。

イラスト説明。上の鍋は、強火でぐらぐら煮て しまっている。取り出した豆腐にぽつぽつ穴のよ うなものが描いてある。「すが入りぼそぼそに」 の文字。下の鍋は、ゆらゆらと中火で煮ている。 取り出した豆腐はつるつるのままである。イラス ト終わり。

簡潔明瞭な説明ですが、そもそもこのイラストを音訳 する必要があったのでしょうか。私はまったく不要と考 えます。なぜなら、イラストで表現されていることの全 てが本文中で説明されているからです。つまり、イラス トの説明を挿入することで、聞き手は同じ内容を2度繰 り返して聞くことになり、まどろこしいだけなのです。 最近の本には、ジャンルを問わず、イラストが豊富に

使われているようです。目で読書する人たちにとっては、 とっつきやすく、内容が一目でわかり(わかったような 気持ちにさせてくれ)、楽しく読めるといった効果があ るのでしょう。でも、耳で読書する私たちにとって、イ ラストの説明はさして楽しくありません。上記はごく単 純なイラストの例ですが、もっと複雑なものになります と、部分ごとの説明を聞きながらその全体像を頭に描く には、かなりの集中力を要します。

イラスト入りの本の音訳では、まず個々のイラストに ついて本文では触れられていない"情報"が含まれてい るかを確認します。そして、本文以上の"情報"のない イラストは、そこにイラストがあるということも含めて 説明を省略し、本文では伝えられていない"情報"を含 むものについては、その"情報"をピックアップして、 本文の補足という位置づけで説明を挿入するのがよいと 考えます。墨字に書かれていることを"もれなく"伝え るのが良い音訳とはかぎりません。イラストの説明は、 その必要性を吟味することが大切だと思います。

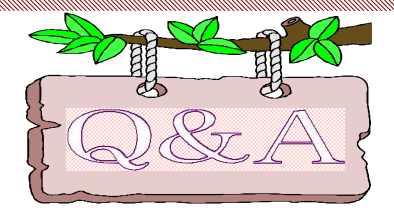

「ウェブスタジオ・なにわ」は「Recdia」しか使 えないのですか。「PRS-プロ」での録音に慣れているのですが

**情報文化センターでは録音は「Recdia」の** ソフトを使っていますが、「PRS-プロ」の方が慣れて いて使いやすいという方もおられます。これまでは出 来るだけ「Recdia」のソフトを使っていただくよう指 導してましたが、「PRS-プロ」でも「ウェブスタジオ· なにわ」を使うことはできます。ただ、「Recdia」を 憶えた方が操作は簡単になりますが・・・。 手順は

①「Recdia」と「ウェブスタジオ版Recdia」のソフト をインストール。

②PRS-プロで40分から50分単位に録音する。 ③録音したデータを「ウェブスタジオ・なにわ」で送

#### 信する。

④「ウェブスタジオ・なにわ」で送られてきた校正表 をダウンロードしする。ダウンロードする場所は音訳 しているフォルダ。校正表をパソコンで打ち出し必要 な箇所を「PRS-プロ」で訂正する。

⑤修正済みデータをアップするには、ダウンロードし た校正表を「「ウェブスタジオ・Recdia」で開き、修 正した箇所にチェックを入れる。

⑥修正したデータを「修正済みデータの送信」で送信 する。

以上の手順で「PRS-プロ」でも「ウェブスタジオ・ なにわ」を使えます。

E CONTRACTOR DE CONTRACTOR DE CONTRACTOR DE CONTRACTOR DE CONTRACTOR DE CONTRACTOR DE CONTRACTOR DE CONTRACTOR DE CONTRACTORE DE CONTRACTORE DE CONTRACTORE DE CONTRACTORE DE CONTRACTORE DE CONTRACTO DE CONTRACTO DE CONTRAC デイジー編集者の皆様へ

# 画面チェックを経て完成棚へ提出してください ~

前回、画面チェックを担当した方は、 CD記録用紙に名前を書くように指示しましたが、作品ボックスに 貼り付けている記録用紙に直接記入してください。場所は編集者名の横の欄に記入してください。

画面チェックのポイントは、①セクション項目の文字入力のミスは無いか ②書誌情報は正しく決め られた内容で入力されているか ③コメント欄やマークが残っていないか、などです。 以上、よろしくお願いいたします。

The common common common common construction common construction common common common common common common common

## 只今、専門音訳講座 受付中

東洋医学コース 10月30日(金)~12月18日(金) 全5回 午後2時半~4時半 講師は 片山 一夫 氏 (元、国立神戸視力障害者センター教論)

図表コース 10月21日(水)~11月18日(水) 全5回 午前10時~12時 講師 久保 洋子氏 (情報文化センター音声訳講師リーダー)

### 第2期 音声訳基礎講座スタート 2009年10月~ 毎週金 全20回

今年度、第Ⅱ期の音声訳基礎講座が、10月2日(金) より、13名の受講者でスタートします。この講座の担当 をお願いしています講師団は、多田礼子さん、福島博 子さん、金井典子さん、濱名あきよさんの4人です。

講座終了予定は2010年2月。以降は自宅録音「金 曜日チーム」としてスタートする予定です。自宅録音チー ムは、現在、火曜チームが『マトリョーシカ』、水曜チー ムが『はなみずき』、木曜チームが『24の瞳』と3チーム がスタートしています。

## **各自宅録音チームのお世話をお願いしている方々**

『マトリョーシカ』

小林幸子さん、北川 温子さん、山下 厚子さん、 浜本 裕子さん

『はなみずき』

金井 典子さん、木村 純子さん、寺田美枝子さん 『24の瞳』

多田裕子さん、西田 芳美さん、水野順子さん、 山中真理子さん

## モニター者が校正者の場合の校正表のアップ 方法

スタジオでペア録音している方で、「ウェブスタジオ・ なにわ」から校正依頼が来た時は、ご面倒ですがモニ ター者が第1校正者として校正表を作成して送ってく ださい。やり方は、校正者のパスワード゛で「ウェブスタ ジオ・なにわ」に入り、一旦、該当のデータをダウンロー ドしてから校正表を開き、開始行に「何も無し」と記入し てから「校正表の送信」をクリックします。これで校正表 が送信されます。データをダウンロードする場所は同じ フォルダーでもかまいません。

# 24の瞳 新人16人が編入

2008年度第Ⅱ期の音声訳基礎講座修了生が、1年 間の講座を修了し、2009年9月より、自宅録音チーム 『24の瞳』に編入しました。新人16人があらたにチー ムに加わったことから、メンバーは24人に。10年前に スターした時も24人でした。グループの世話役も、これ までは多田裕子さんだけでしたが、新たに3人の世話 役をお願いすることになりました。